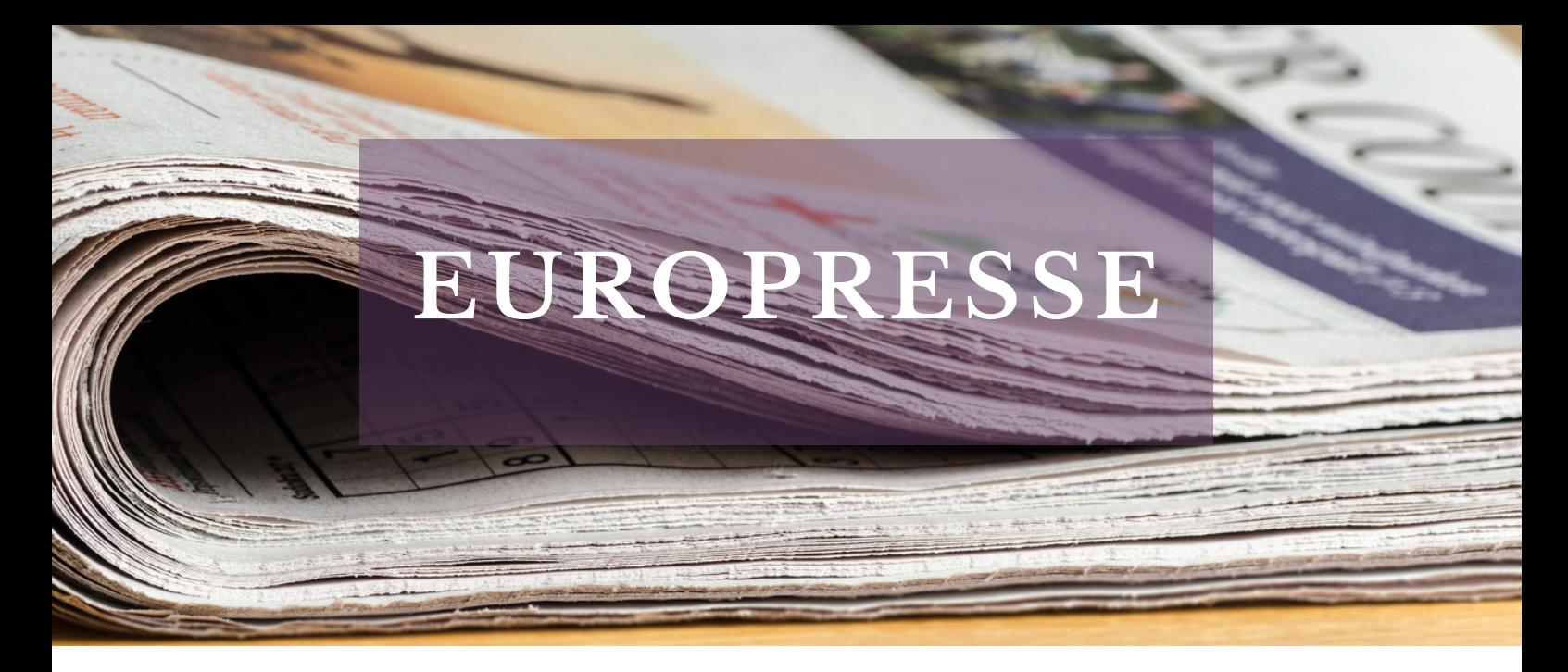

## Le saviez-vous ?

Les bibliothèques de l'UT3 mettent à votre disposition un accès à Europresse.

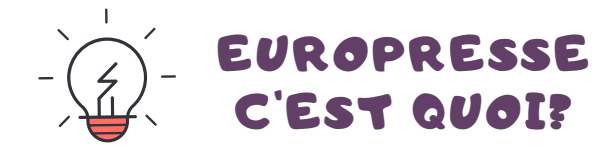

Une base de données qui permet de consulter la presse nationale (Le Monde, Les Echos, Marianne, L'Obs...) régionale, internationale (The Economist), généraliste et spécialisée (L'Equipe, Télérama...). Elle vous donne la possibilité de lire la presse en ligne et de télécharger des titres en pdf.

## COMMENT ACCÉDER À EUROPRESSE?

Vous êtes chez vous ou à la bibliothèque et vous voulez accéder à des articles du Monde?

Rendez-vous sur le site des bibliothèques de l'UT3 : **https://bibliotheques.univ-tlse3.fr/**

Dans le menu **"Accéder aux ressources",** sélectionnez **"Bases de données/Encyclopédie"** pour afficher la liste alphabétique des ressources.

Dans l'onglet **"Europresse",** cliquez sur **"Accéder à la ressource"**. Vous pouvez aussi vous connecter à distance avec votre login et mot de passe de l'IUT.

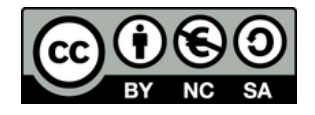

## COMMENT EFFECTUER UNE RECHERCHE?

Sur la page d'accueil, vous trouverez la recherche simple qui vous permet de préciser la période et le contenu désirés.

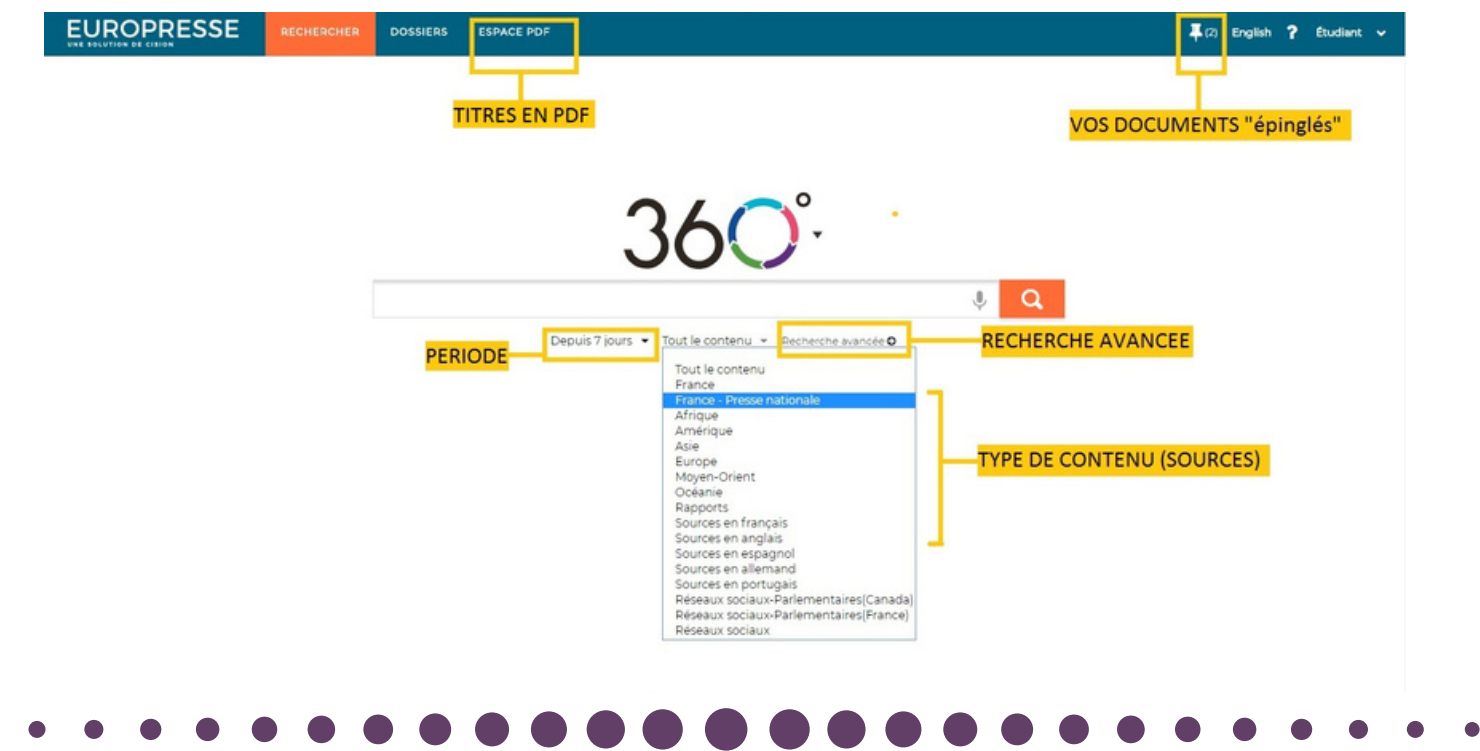

La recherche avancée permet de faire des recherches plus complexes. Vous pouvez choisir d'effectuer une recherche dans une des sources et préciser la période désirée.

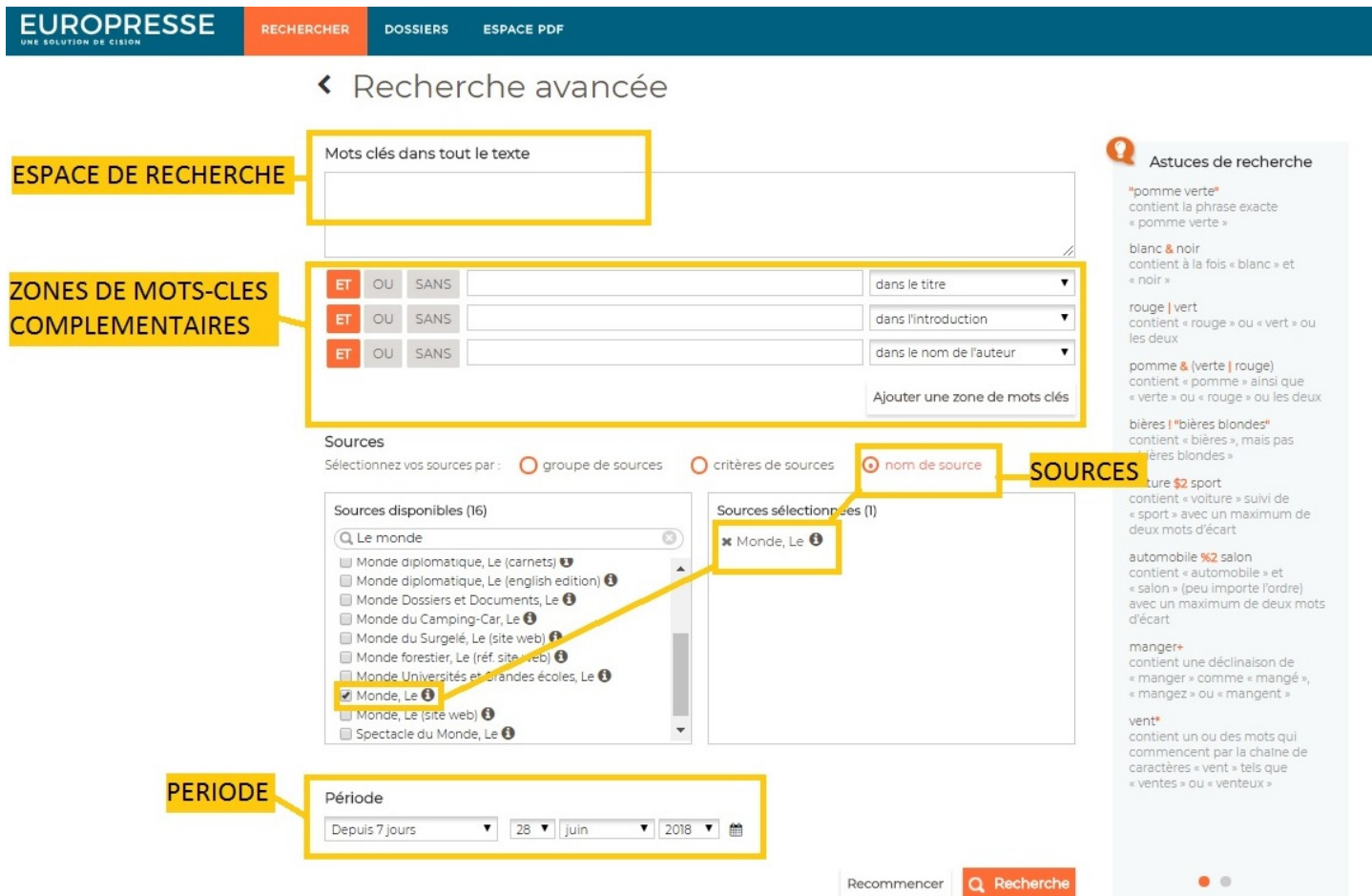

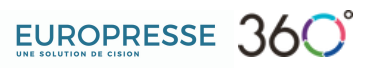